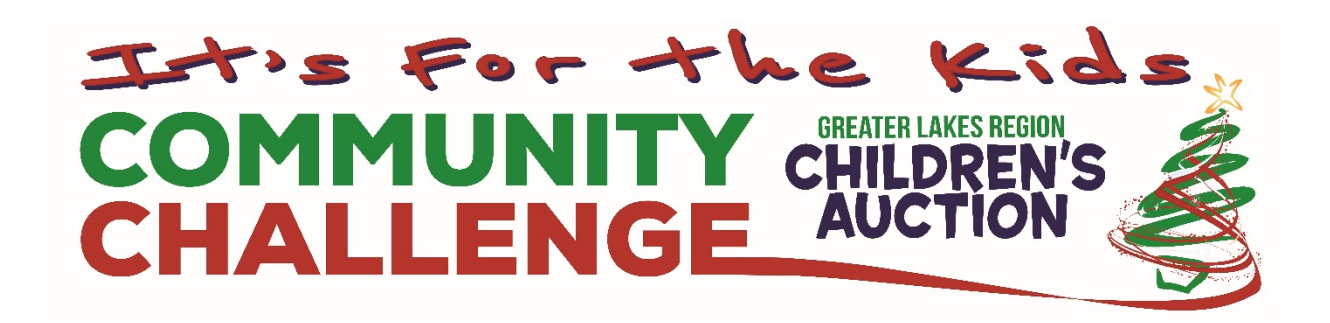

If you need help with GiveGab fundraising software, here's some links to articles that will walk you through some of the most frequently asked questions. If you are still stuck, please email Children's Auction Event Coordinator Jenn Kelley at [Jenn@ChildrensAuction.com](mailto:Jenn@ChildrensAuction.com)

How do I edit my [peer-to-peer](http://support.givegab.com/en/articles/361331-how-do-i-edit-my-peer-to-peer-fundraising-team) fundraising team?

As a team captain, you have the power to edit your team's [fundraising](http://support.givegab.com/en/articles/361331-how-do-i-edit-my-peer-to-peer-fundraising-team) page

How do I join a [peer-to-peer](http://support.givegab.com/en/articles/357742-how-do-i-join-a-peer-to-peer-fundraising-team) fundraising team?

Be a part of a [collaborative](http://support.givegab.com/en/articles/357742-how-do-i-join-a-peer-to-peer-fundraising-team) fundraising effort by joining a peer-to-peer fundraising team

How do I thank my donors as a [peer-to-peer](http://support.givegab.com/en/articles/358143-how-do-i-thank-my-donors-as-a-peer-to-peer-fundraising-team-captain) fundraising team captain?

As a team captain, you have access to the [information](http://support.givegab.com/en/articles/358143-how-do-i-thank-my-donors-as-a-peer-to-peer-fundraising-team-captain) needed to thank your donors, so it's your job to [complete](http://support.givegab.com/en/articles/358143-how-do-i-thank-my-donors-as-a-peer-to-peer-fundraising-team-captain) this crucial step